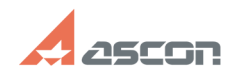

05/19/2024 16:06:55

## Файл подкачки в Windows 10 (11)

## **FAQ Article Print** База знаний (FAQ)::Служба Технической Поддержки<br>(СТП) Category: Last update: 04/01/2022 14:22:06 State: public (all) **Problem** (public) Что такое файл подкачки, для чего он нужен, как настроить его в ОС Windows 10<br>и 11? **Solution (public)** Когда количество оперативной памяти заполняется, в работу вступает так называемый файл подкачки. Это скрытый системный файл на жестком диске, который<br>может выполнять функции ОЗУ. Вместо того, чтобы закрыть приложение, которому<br>не хватает RAM, ОС Windows скидывает его в файл подкачки и при не возвращает обратно. Настройка файла подкачки поможет предотвратить падение приложений Windows из-за нехватки оперативной памяти. Как настроить файл подкачки: как построить фоли поддатки.<br>- Откройте меню Пуск, введите в строке поиска "Настройка представления и<br>- Перейдите на вкладку Дополнительно и в разделе Виртуальная память нажмите Изменить . ..............<br>- Выберите системный диск (По умолчанию - диск С)<br>- Поставьте галочку на пункте "Автоматически выбирать объем файла подкачки"

- Нажмите ОК

Во вложении есть видео с пошаговыми действиями, описанными выше